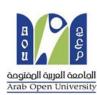

#### **Central Examination Unit**

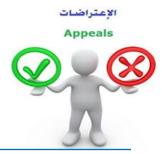

### Arab Open University - Saudi Arabia

# How to make an appeal about a course result?

#### Dear student,

You may submit an appeal about the result any course Via Student Information System (SIS), by following these steps:

### First:

You need to pay the appeal fee which is (215.05 SR) in one of the following ways:

- Through SADAD service (017)
- Online payment service.

### Second:

Active the receipt of the appeal fee, as shown below:

## Request a services Appeal receipt

- Step 1: select Request a services

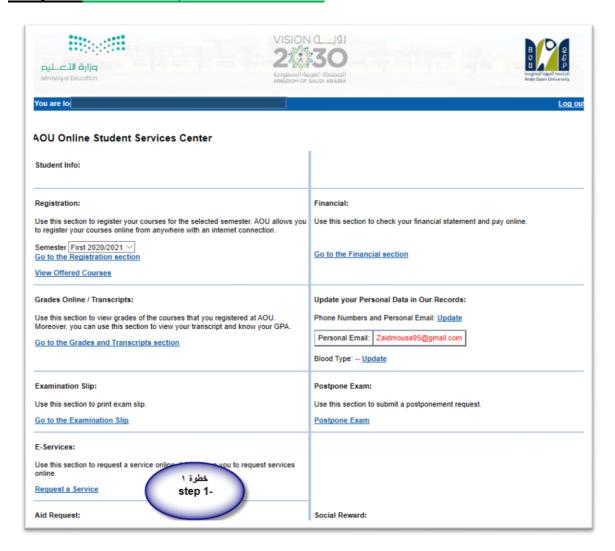

- Step 2 : click on select

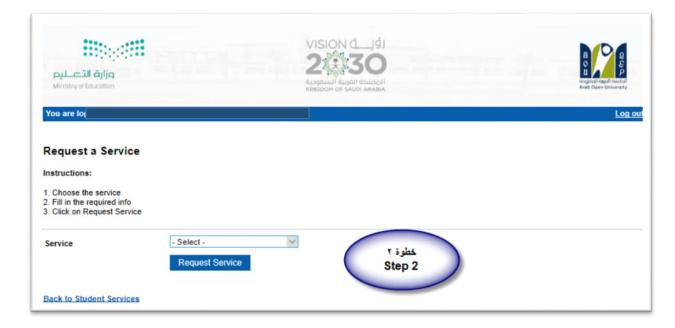

- Step3: select Appeal receipt" from the list menu"

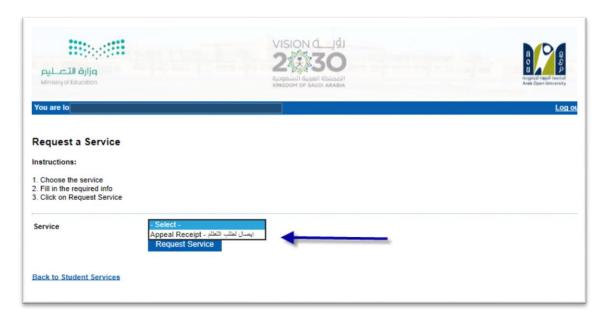

- Step4: submit Request a Service

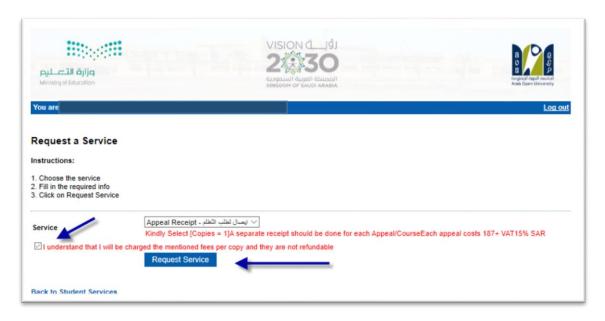

# - Step5: Click here to pay online

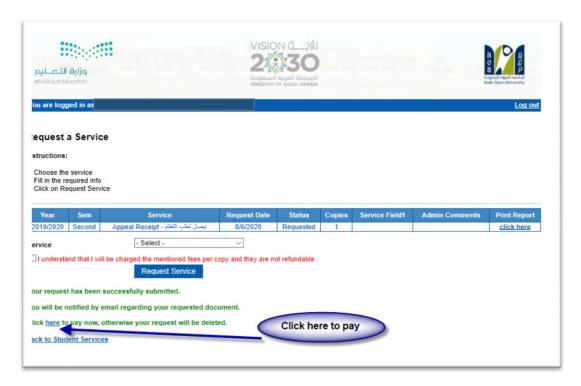

# - Step6: Click here to pay online

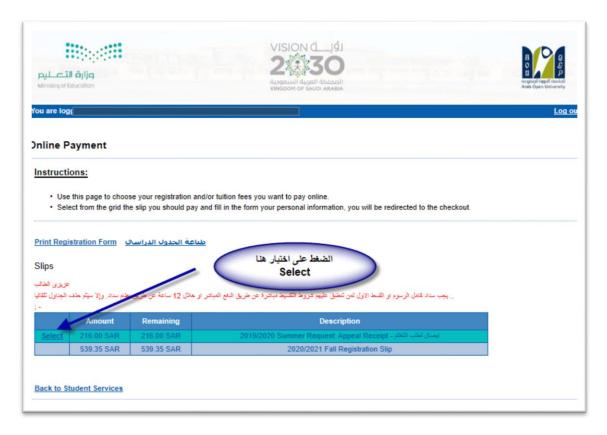

### - Step7: Pay online

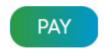

### Third:

Applying the appeal request is by logging into your account in SIS via the following link:

### https://sisksa.aou.edu.kw/OnlineServices/

For submitting an appeal application on the final grade (Assignments – Midterms - Final Exam), click on **Student Appeal**. It is not allowed to request an appeal through the electronic **Complaint System**.

### Step1: Appeal

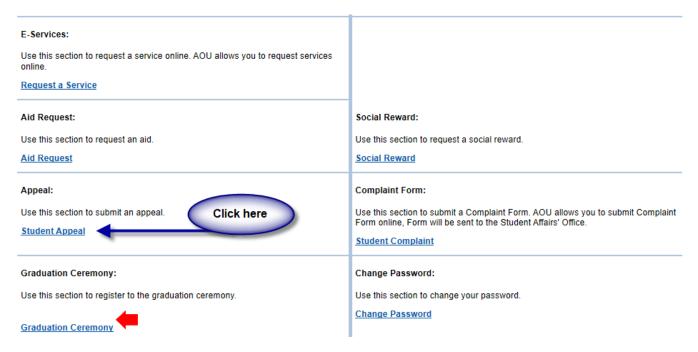

## - Step2: Student Appeal

Student Appeals  $\rightarrow$  select  $\rightarrow$  Add New Appeal  $\rightarrow$  Assessment Type (The type of the appeal you want to request)

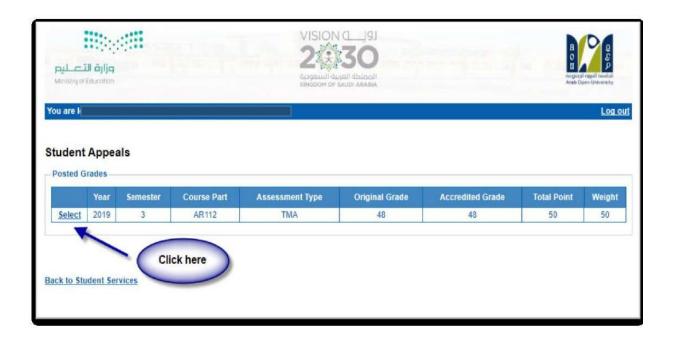

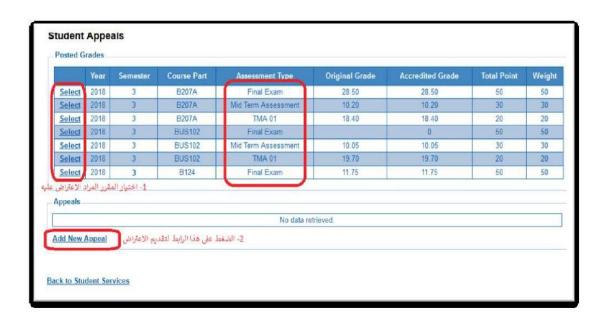

Select the name of the course whose results are to be appealed from the courses listed, which are the courses enrolled to the student in the semester.

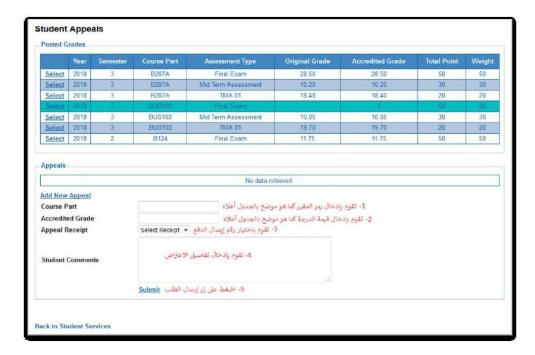

On your screen, it shall appear to you the application form for the final grades (Assignments (TMA) - Midterms - Final Exams). Please fill in the options shown in the image above:

- 1. Insert the code of the course that you desire to appeal from the mentioned courses in the schedule.
- 2. Insert the grade that you want to appeal.
- 3. Choose the receipt number, note that each type of appeal has a separate financial fee and receipt number.
- 4. Please indicate the reason for the appeal on the grade to be taken into consideration when reviewing your answer sheet.
- 5. Click the Submit icon to submit the application and send it to the academic department.

#### **Very Important Notes:**

- The appeals will be handled according to the AOU regulations.
- After submitting the appeal request, the results will be received through the system of appeal in SIS.
- Please ensure that your data and mobile phone number are correct in the SIS in case the university needed to contact you.
- Appeals will not be accepted after the period specified in the announcement.
- Appeal will not be accepted if it is not submitted through SIS.
- Appeal will not be accepted Failure due to high similarity.
- Applications will be received from Sunday 21-8-2022, and until Thursday 25-8-2022